## Create a profile. Optimize your app experience.

## **How to Create a Profile in the ECIS 2016 Leadership Conference Mobile Event App**

Make sure to download the app by visiting http://eventmobi.com/ecislc2016 on your mobile browser. Your Internet browser loads the event app automatically and makes it instantly available for offline use. For easier access in the future make sure to simply add the bookmark to your phone's home screen.

## **Create a profile to take advantage of these features:**

Personalized Event Agenda Take notes in the app Interact directly with other attendees through the in app chat Stay up to date with the latest information

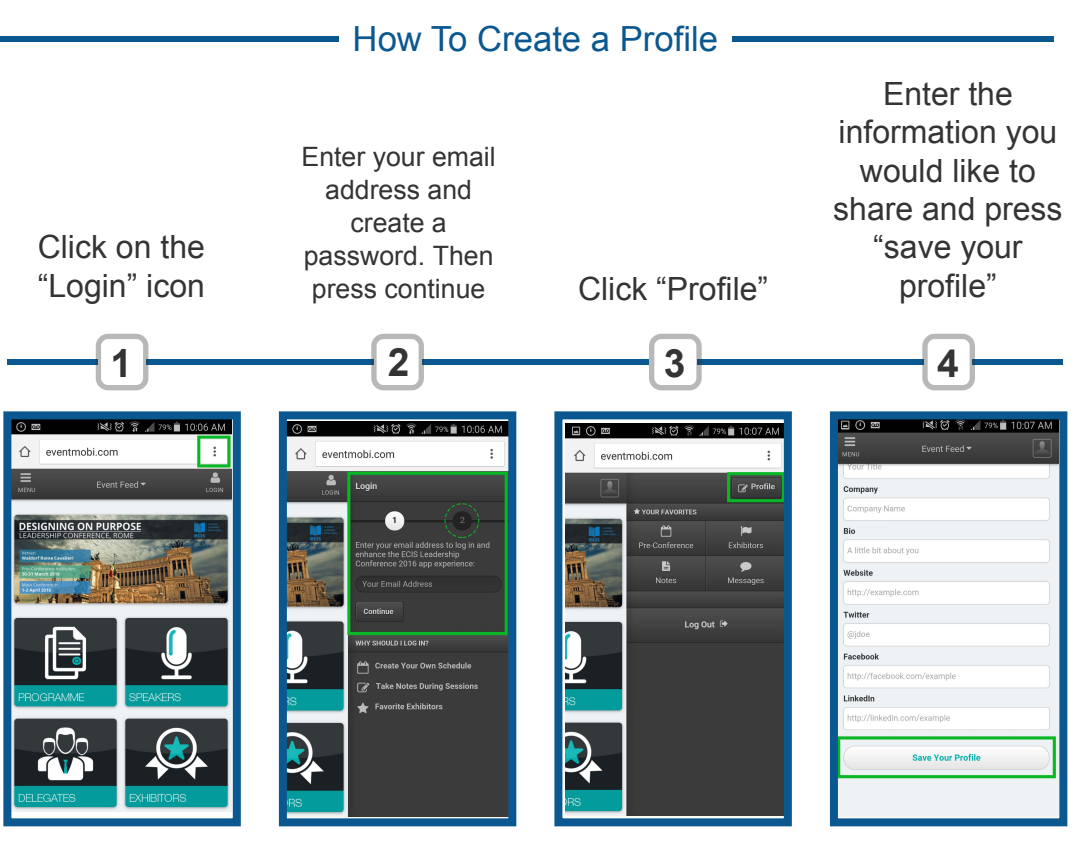

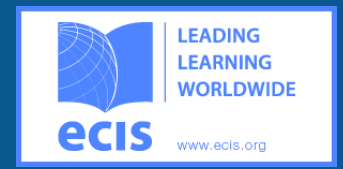

## **What can you do with your mobile?**

Create your own schedule

Take Notes During **Sessions** 

Interapp **Networking** 

ConferenceDirect®